# **Data-driven Programming**

By Johan Nel

A series of articles explaining the principles

Article 5: Abstracting the data interface layer

November 2014

### **Table of contents**

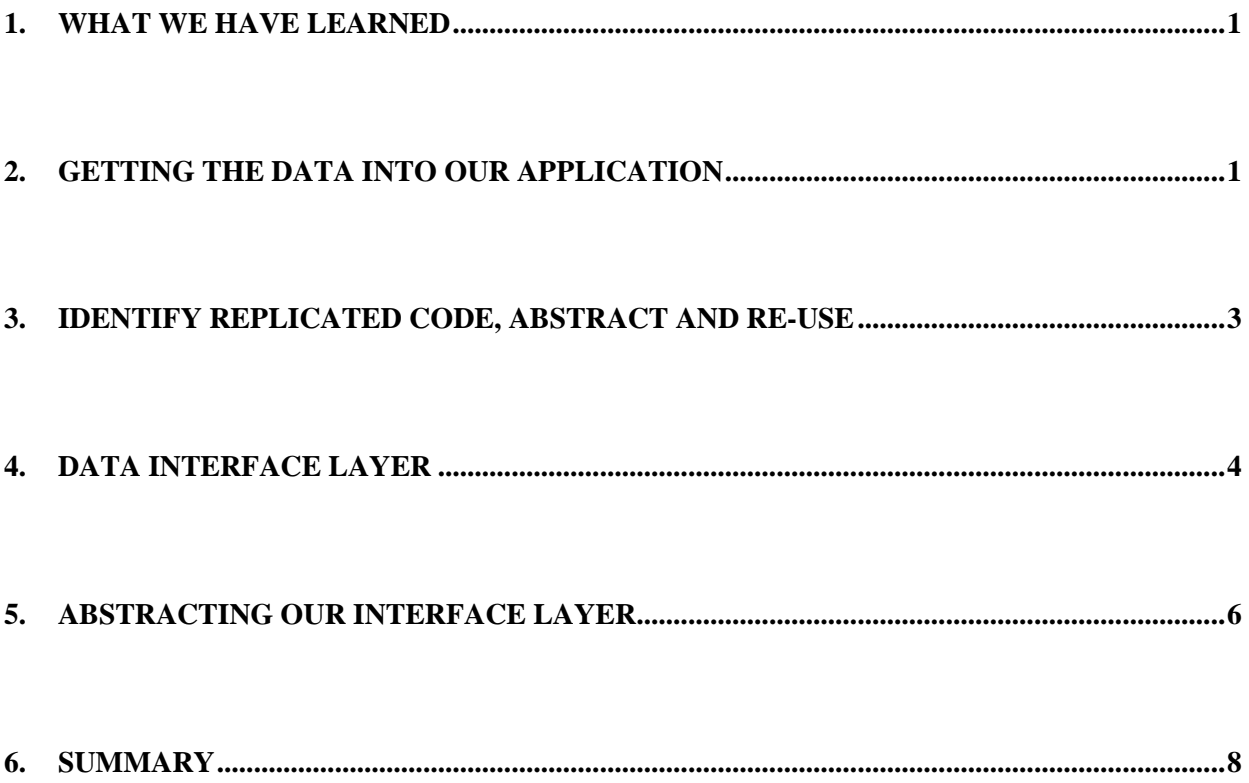

## **Listings**

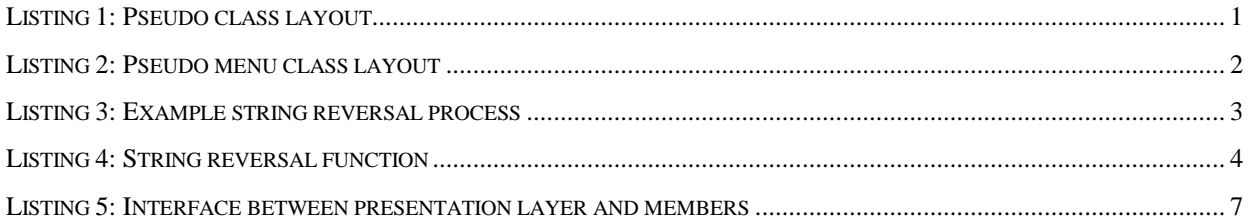

## **Figures**

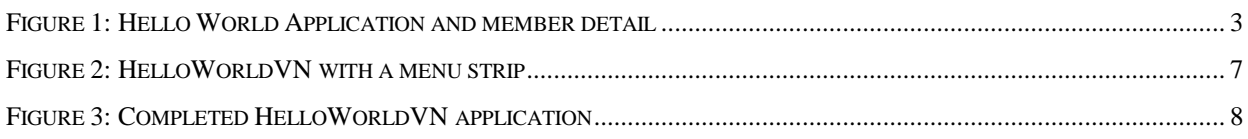

#### **1. What we have learned**

We have set the foundation for our methodology in the previous articles. We also learned that presentations (User Interfaces) have similarities between them and we therefore can make a statement that AbstractForm = AbstractMenu. In the previous article we defined a method for storing our presentation layer data in a datastore. We determined that we could use a tool (jhnIniFile) to get that data into our application. We now need something to present this data to our classes.

Lets get developing!

#### **2. Getting the data into our application**

In article 4 we identified that it is of no use to present our menu data in isolation. We enhanced our datastore to also contain the data of application and we told application data that it contains a member with name menumain that is of type menu. To access our datastore we need to tell jhnIniFile where it resides. A logical way to do this is to make use of the internal Application.ExecutablePath property. Our jhnIniFile requires the extention of the datastore to be "ini". To make our application(s) datastore aware, we use the convention of "<Location><Application>.exe.ini". It provides us with a consistent interface, as long as we ensure our application and datastore resides in the same location (Listing 1).

```
Listing 1: Pseudo class layout 
CLASS ddForm INHERIT System.Windows.Forms.Form 
  CONSTRUCTOR() 
    SUPER() SELF:InitializeForm() 
  RETURN 
  METHOD InitializeForm() AS VOID 
     LOCAL oIni AS jhnIniFile 
 oIni := jhnIniFile{Application.ExecutablePath + ".ini"} 
 SELF:Name := oIni:GetString("applicationform", "name") 
     SELF:Text := oIni:GetString("applicationform", "text") 
     SELF:SuspendLayout() 
     SELF:ControlsAdd() 
     SELF:ResumeLayout() 
  RETURN 
  METHOD ControlsAdd() AS VOID 
     LOCAL oIni AS jhnIniFile 
     LOCAL sControls AS STRING 
     LOCAL aControls, aKV AS STRING[] 
     LOCAL lstControls AS SortedList<STRING, STRING> 
     oIni := jhnIniFile{Application.ExecutablePath + ".ini"} 
 sControls := oIni:GetString("applicationform", "controls") 
 aControls := sControls:Split(";":ToCharArray(), StringSplitOptions.RemoveEmptyEntries) 
     lstControls := SortedList<STRING, STRING>{} 
     FOREACH ctrldef AS STRING IN aControls 
        aKV := ctrldef:Split(":":ToCharArray()) 
        IF aKV:Length > 0 .AND. aKV[1]:Length > 0
            lstControls:Add(aKV[0], aKV[1])
```

```
 ENDIF 
    NEXT 
    FOREACH key AS STRING IN lstControls:Keys 
       aControls := oIni:GetSection(key) 
       FOREACH ctrl AS STRING IN aControls 
           IF ctrl:StartsWith(lstControls:Item[key]) 
              MessageBox.Show(ctrl) 
              // Add member to Controls via some interface 
              // SELF:Controls:Add(SomeInterface(ctrl)) 
          ENDIF 
       NEXT 
    NEXT 
 RETURN
```
END CLASS

In the previous article we have said AbstractApp = AbstractMenu. Lets give it a try and see if we can use copy and replace methodology to change our form class into a menu class (Listing 2).

```
Listing 2: Pseudo menu class layout 
CLASS ddMenu INHERIT System.Windows.Forms.MenuStrip
     CONSTRUCTOR() 
         SUPER() 
        SELF:InitializeMenu() 
     RETURN 
     METHOD InitializeMenu() AS VOID 
         LOCAL oIni AS jhnIniFile 
         oIni := jhnIniFile{Application.ExecutablePath + ".ini"} 
   SELF:Name := oIni:GetString("applicationform", "name") 
   SELF:Text := oIni:GetString("applicationform", "text") 
        SELF:SuspendLayout() 
         SELF:MenuItemsAdd() 
         SELF:ResumeLayout() 
     RETURN 
     METHOD MenuItemsAdd() AS VOID 
         LOCAL oIni AS jhnIniFile 
         LOCAL sControls AS STRING 
         LOCAL aControls, aKV AS STRING[] 
         LOCAL lstControls AS List<STRING> 
         oIni := jhnIniFile{Application.ExecutablePath + ".ini"} 
         sControls := oIni:GetString("applicationform", "controls") 
       aControls := sControls: Split(";":ToCharArray(), ;
                                       StringSplitOptions.RemoveEmptyEntries) 
         lstControls := List<STRING>{} 
         FOREACH ctrldef AS STRING IN aControls 
            aKV := ctrldef:Split(":":ToCharArray()) 
           IF aKV:Length > 0 .AND. aKV[1]:Length > 0 .AND. aKV[0] == "menu"
               lstControls:Add(aKV[1]) 
           ENDIF
         NEXT 
         FOREACH key AS STRING IN lstControls 
            LOCAL sProperty := oIni:GetString("menu", key) AS STRING 
            MessageBox.Show(sProperty) 
   // Add member to Controls via some interface 
   // SELF:Controls:Add(SomeInterface(sProperty)) 
        NEXTRETURN 
END CLASS
```
Looking at the above code, although there are some anomalies that will not allow this to to be called, I believe we have done 90%+ of the job. The menu class still contain some information that should be part of the application form class and our application form know it need to add something via SomeInterface, but it is not yet implemented. We have only

achieved to be able to tell our AppForm that is has a name of "HelloWorldVN" and a text value of "Hello World Vulcan Application". It is also able to define it will have a member "mainmenu" and that is has some properties which is of no relevance to AppForm, but it need to pass that on to something that will know what to do with it (Figure 1).

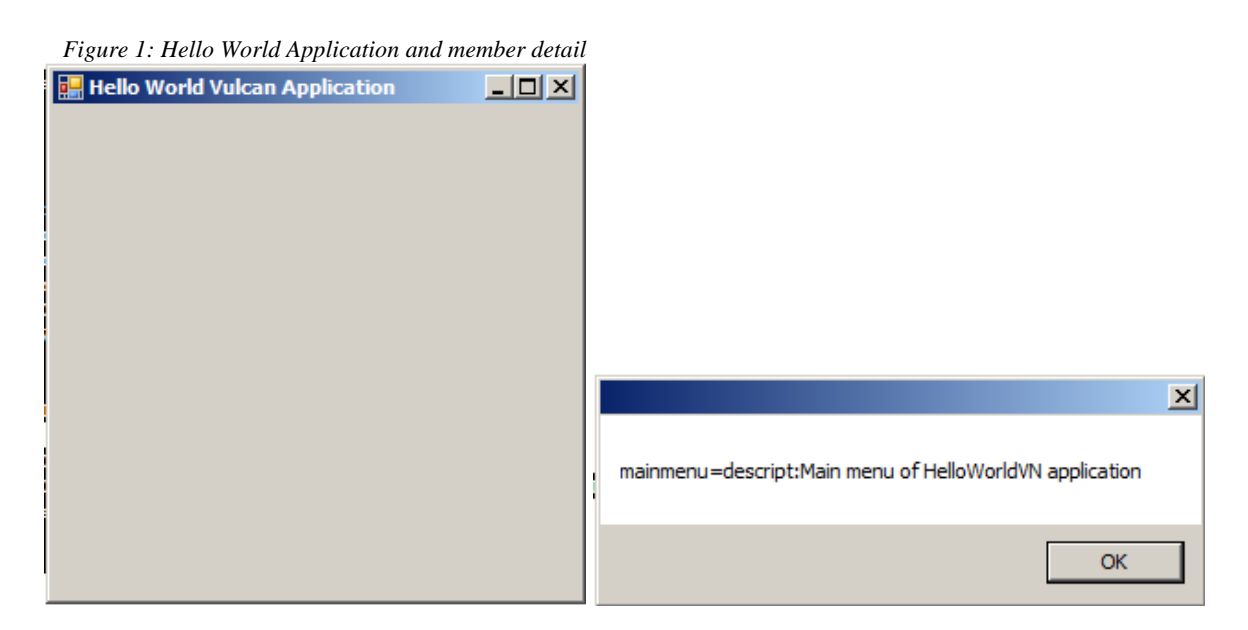

Looking again at our code we can identify that although we created an interface between our datastore, AppForm and Menu via jhnIniFile, it seems we replicating again. What if for some reason we change the format of our datastore? We will need to edit all places that our interface is implemented. If we lucky, we will adapt where applicable to make the changes. It might also happen that we overlook a change required and injecting our application with a bug or a behaviour that we don't expect.

### **3. Identify replicated code, abstract and re-use**

When we need to convert a string into reverse order one way of doing it would be (Listing 3):

```
Listing 3: Example string reversal process
```

```
sString := "Hello world" 
nLen := sString:Length 
oStack := Stack<STRING>{} 
FOR LOCAL i := 0 UPTO nLen - 1
 oStack:Push(sString[i]) 
NEXT 
sString := ""
WHILE oStack:HasEntries() 
 sString += oStack:Pop() 
ENDDO
```
This is fine, however if we need to do it many times in our application, we abstract it (Listing 4):

*Listing 4: String reversal function* 

```
FUNCTION ReverseString(s AS STRING) AS STRING 
 LOCAL s := " " AS STRING"LOCAL oStack AS Stack<STRING> 
 nLen := s:Length 
 oStack := Stack<STRING>{} 
 FOR LOCAL i := 0 AS INT UPTO nLen - 1
    oStack:Push(sString[i]) 
 NEXT 
 WHILE oStack:HasEntries() 
    s += oStack:Pop() 
  ENDDO 
RETURN s 
sString := "Hello world" 
sString := ReverseString(sString)
```
What we currently have is a persistent interface between our data store and our application via jhnIniFile. However we replicating how we interface between jhnIniFile and our presentation layer, AppForm and [App]Menu. It is doing the same in both.

#### **4. Data interface layer**

We do not want to hardcode the interface to our presentation layer. It means everytime there is a change in the datastore format we need to go through each presentation layer and ensure it is adapted to behave correctly.

In abstract terms we would define the path between datastore and presentation layer currently to be:

DataStore->PresentationLayer(including Internal interface)

We would rather have:

```
DataStore->Internal interface->PresentationLayer
```
It is also possible that we will have to provide various formats for the Internal interface to pass our data through to the PresentationLayer. Can we abstract (generalise) it further? Yes we can:

DataStore->Internal interface->Universal presentation->PresentationLayer

We have a defined DataStore:HelloWorldVN.exe.ini, we have an interface into our application:jhnIniFile, and we have PresentationLayer:AppForm and AppMenu, but they both contain the Interface to our datastore. We need to effectively communicate between InternalInterface and PresentationLayer, a missing or is it a replicated link...

Over the years I have made many mistakes regarding my implementation. Yes they all worked, however as one keep on enhancing applications, sometimes you wonder looking at code, how could you have done it that way. What I would try and do is not to go into my mistakes, but rather jumpstart anybody that want to implement data-driven concepts to what I believe is currently the bullet proof method, it does not mean missile proof though. It would however help if people have ideas where they believe I am wrong and contribute by sharing them.

Lets look at our Internal interface. We have jhnIniFile everywhere interfacing our datastore to our presentation layer. We want to remove that. I will jump in at the deep end and see how successful my swimming lessons were.

From what we can see our datasource contain descriptive data regarding a class, but it also contain a container that objects of other or the same class can be added to, members of the parent class/object. If we look at the 3 types of classes our application have AppForm, Menu and MenuItem we again try to descripe them on an abstact level (Table 1).

|              | Unique            |                   |                                               |               |
|--------------|-------------------|-------------------|-----------------------------------------------|---------------|
| <b>Class</b> | <b>Identifier</b> | <b>Properties</b> | <b>Potential Members</b>                      | <b>Events</b> |
| [ddApp]Form  | Name              | Size,<br>Text,    | $\lceil dd \rceil$ Menu $\lceil s \rceil$ ,   | Unknown       |
|              |                   | Origin,           | Unknown                                       |               |
| [dd]Menu     | Name              | $Text, \ldots$    | $\lceil dd \rceil$ MenuItem $\lceil s \rceil$ | Unknown       |
| [dd]MenuItem | Name              | Text, $\dots$     | MesageBox.Show(),                             | Associate     |
|              |                   |                   | Unknown                                       | with<br>event |
|              |                   |                   |                                               | potential     |
|              |                   |                   |                                               | member[s]     |

*Table 1: Potential members of our 3 classes in HelloWorldVN* 

In abstract terms we therefore state that most of our Containers (main classes) can have members, a typical Parent-Child relation. Application has Menus and maybe other members. Menus have MenuItems, MenuItems can MenuItems or do a process. Somewhere the Parent- >Child will stop but we have many and it is almost impossible to maintain them. We will look at this in the next article if we can modify our DataStore to guarantee future expansion without us having to modify the structure and repercussions in our application.

Back to our source code.

#### **5. Abstracting our interface layer**

The first problem if we remove the direct interface to jhnIniFile in our classes is how to effectively tell it what we need. Second problem we encounter, how will the Interface know where to add the members to? Well let's start with the adding of members first. Delegates are the answer, so lets see if we can do something about it. It appears that we will add Controls to a form, and ToolStrip[Menu|Separator]Item to [App]Menu. Unfotunately both types don't inherit from Controls, so we need to do some (Cast)o in our code. Following our naming convention we have ControlsAdd(), which imply we going to add Controls. Similarly we adding ToolStripItems or let us call it MenuItems and a MenuItemsAdd() which implies we going to add a list of items to both. So how are we going to add individual items? As said, delegates to the rescue. We can tell whoever need/want to know where to add them, lucky we have identified who our Big Brother who knows all is: ddMemberInterface:

```
DELEGATE MemAdd(o AS OBJECT) AS VOID 
////////// AppForm ////////// 
METHOD ControlsAdd() AS VOID 
  LOCAL delCtrlAdd AS MemAdd 
  LOCAL oMbrInt AS ddMemberInterface // Who are we going to request our members from 
  delCtrlAdd := MemAdd{SELF, @ControlAdd()} 
  oMbrInt := ddMemberInterface{} 
  FOREACH ctrl in List of Controls of AppForm 
     oMbrInt:GetMeMyControls(<what to look for>, delCtrlAdd) 
  NEXT 
RETURN 
METHOD ControlAdd(o AS OBJECT) AS VOID 
  SELF:Controls:Add((Controls)o) 
RETURN 
/////////// ddMenu ////////// 
METHOD MenuItemsAdd() AS VOID 
  LOCAL delMemAdd AS MemAdd 
  LOCAL oMbrInt AS ddMemberInterface 
  delMemAdd := MemAdd{SELF, @MenuItemAdd()} 
  oMbrInt := ddMemberInterface{} 
 FOREACH item IN List of ToolStripItems of ddMenu
     oMbrInt:GetMeMyMenuItems(<what to look for>, delMemAdd) 
  NEXT 
RETURN 
METHOD MenuItemAdd(o AS OBJECT) AS VOID 
  SELF:Items:Add((ToolStripItem)o) 
RETURN
```
With the interface in place for out AppForm our HelloWorldVN application miraculously suddenly contain a member: MenuStrip (Figure 2).

*Figure 2: HelloWorldVN with a menu strip* 

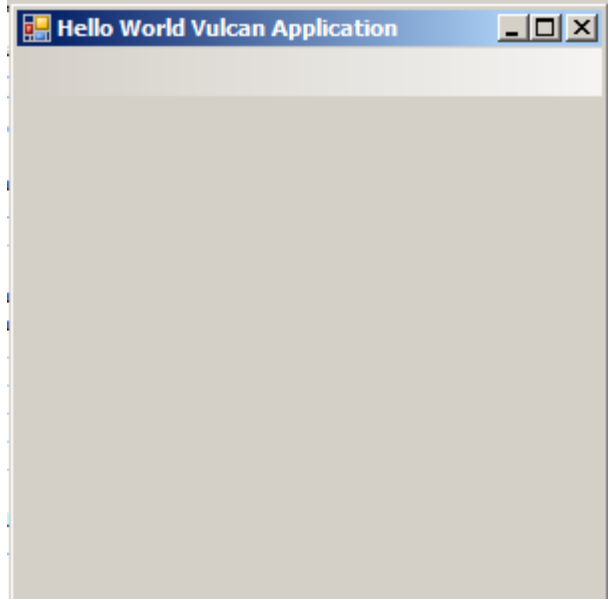

Well in our next step we will have to create the Big Brother. We move our Internal Data Store (jhnIniFile) to Big Brother and we provide a method to add our members to our classes. To know where the member is added to, we pass in our delegate. Hey Big Brother, I need you to get me a member! I don't know how he looks like, but I know his name, here is the details of the member, but by the way you don't know who I am, just listen to what I need and give it to me via my mediator MemAdd (Listing 5).

```
Listing 5: Interface between presentation layer and members
```

```
SEALED CLASS ddMemberInterface 
 STATIC HIDDEN _inst AS ddMemberInterface 
 HIDDEN oIni AS jhnIniFile 
  STATIC CONSTRUCTOR() 
      _inst := ddMemberInterface{} 
 RETIRN
  HIDDEN CONSTRUCTOR() 
    SUPER( SELF:oIni := jhnIniFile{Application.ExecutablePath + ".ini"} 
  RETURN 
  STATIC PROPERTY Inst AS ddMemberInterface 
     GET 
        RETURN _inst 
     END GET 
  END PROPERTY 
  METHOD MemberAdd(mbrdet AS STRING, memadd AS MemAdd) AS OBJECT 
     LOCAL o AS OBJECT 
     IF mbrdet:StartsWith("menu:") 
        o := ddMenu{mbrdet} 
        memadd(o) 
     ELSEIF mbrdet:StartsWith("menuitem:") 
        IF mbrdet:Contains("eventtype:separator") 
            o := jhnToolStripSeparator{mbrdet:Replace("menuitem:", "")} 
         ELSE 
           o := ddMenuItem{mbrdet:Replace("menuitem:", "")} 
         ENDIF 
        memadd(o) 
     ELSE 
        MessageBox.Show("Unknown object type : " + mbrdet, "ddMemberInterface") 
     ENDIF
```

```
 RETURN o 
  METHOD PropertyGet(owner AS STRING, prop AS STRING) AS STRING 
     LOCAL sProp AS STRING 
     sProp := SELF:oIni:GetString(owner, prop) 
  RETURN sProp 
  METHOD PropertiesGet(owner AS STRING) AS STRING[] 
  RETURN SELF:oIni:GetSection(owner) 
END CLASS
```
Our application again appeared to have changed ().

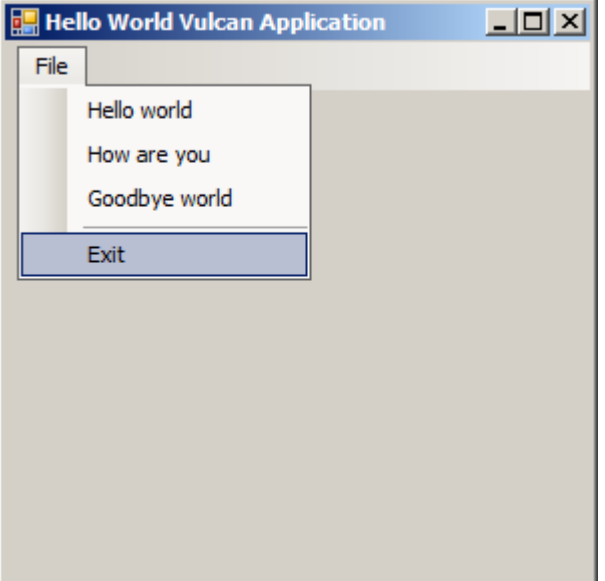

*Figure 3: Completed HelloWorldVN application* 

### **6. Summary**

I hope this article in the series gave enough insight into how we look at code from a datadriven perspective. We have basically recreated the Hello World Application in data-driven terms. In the next article we will look at our interface between the client (application) and datastore (<Application>.exe.ini) and if there is not a way we can make it persistent, without having to change the structure if we need new types. For this we will look at the one lookup table (OLT), Entity Attribute Value EAV model and a way to use some of the benefits of that in a relational environment. Happy playing with your data-driven Hello World Application $\odot$ 

Included in this article you will find all the source code for HelloWorldVN. Please create a ddApp application and maybe step through it with the debugger to see how it works. Happy debugging☺

Till the next article: EAV and OLT principles